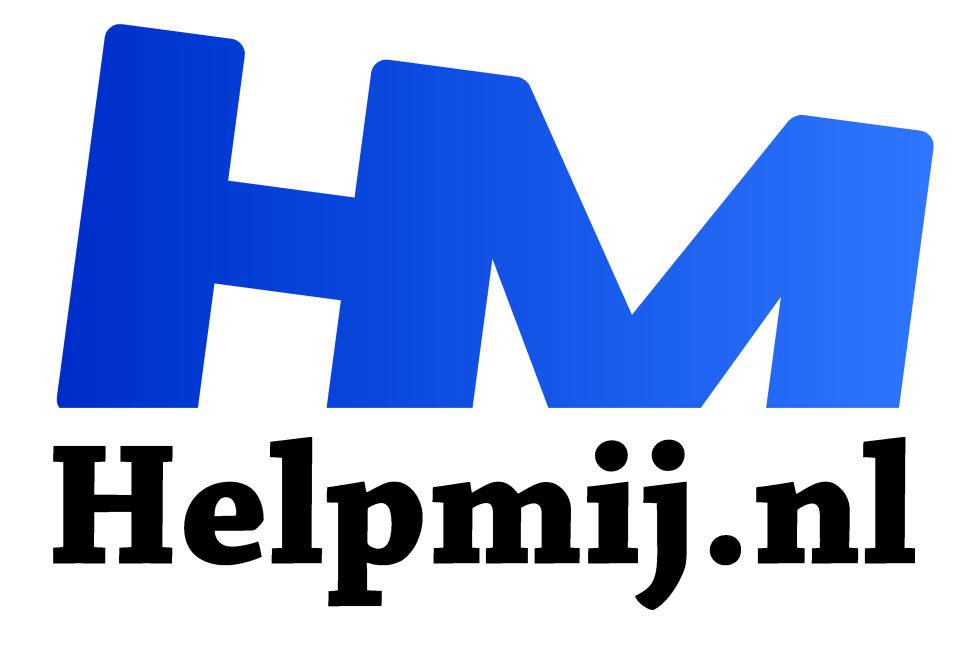

# **GIMP 51: Installeren op een Mac**

**Handleiding van Helpmij.nl Auteur: Erik98 februari 2021**

Dé grootste en gratis computerhelpdesk van Nederland "

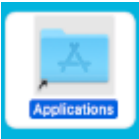

Met een Macbook onder je vingers wil je natuurlijk wel een jou toch al goed bekend open source programma installeren. En als het daarvoor benodigde DMG bestand zo te downloaden valt, wat wil je dan nog?

Dat kan wel zijn, maar met mijn onbekendheid in Mac aangelegenheden ging dat nog moeizaam. Nu weet ik inmiddels van wanten. Ik leg het hier in detail uit.

## GIMP 2.10.22

Voor GIMP was tot voor kort alleen versie 2.10.14 beschikbaar met een DMG bestand, maar heel recent kwam er ook voor de laatste versie een DMG bestand beschikbaar. Dat kwam me natuurlijk heel goed uit. Zie mijn artikel over mijn Macbook elders in deze aflevering van ons Magazine. In dat artikel vertelde ik over een stuk of wat andere programma's, die ik inmiddels heb geïnstalleerd.

#### Installeren

De hamvraag voor een beginner is dan: hoe doe je dat? Ik begon ermee de DMG te dubbelklikken en warempel, er opende zich dan wat. Ik neem hier het programma ClipgGrab als voorbeeld.

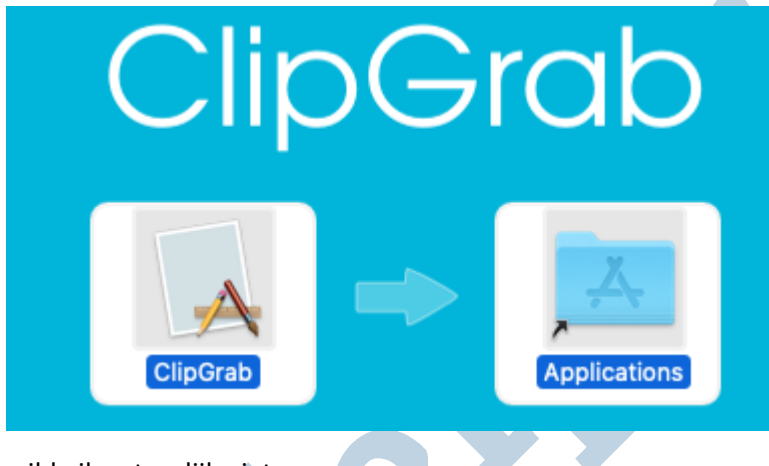

Na dubbelklikken van een DMG zie je dit.

In mijn onschuld zag ik die hele afbeelding als een soort snelkoppeling, gespeend van elke kennis over het MacOS. Met wat dubbelklikken in alle richtingen opende zich dan het programma en het verscheen ook in de balk, in de Dock. Maar bij elke keer zag ik ook die DMG terug en dat

wilde ik natuurlijk niet.

### Snelkoppeling

Lezers met een scherpe blik hebben vast dat zwarte kromme pijltje boven de A van Applications ontdekt en herkend als een snelkoppeling. Bij het MacOs plaats je domweg een app via slepen in de map Apps en dan is hij geïnstalleerd . Het wordt je hier eenvoudig gemaakt! Klik op Applications en via de snelkoppeling opent zich die map. Dan sleep je vervolgens de app Clipgrab (die je links ziet staan) er in en klaar ben je. Zo simpel is dat. Achteraf is natuurlijk alles simpel, maar ach.

### ClipGrab

Een paar woorden over dit kleine programma. Dit is de Mac tegenhanger van het scriptje Youtube-dl wat ik al met veel plezier gebruikte in Linux. Je moet dus dat script ook ophalen, voor de boel werkt. Daarna plak je net als bij YouTube-dl het webadres van een video in het daarvoor bedoelde venster en de video wordt opgehaald. Handig ding dus. Haal hem hier op.

#### Dock

Als je een programma start, toont het zich ook in het dock. Met een een tweevinger tik op het trackpad krijg je dan de optie het vast te zetten in het dock. Ik was nooit gek op dit soort balken en ook al niet op die aanraakvelden. Die gaan bij mij altijd op non actief. Maar dit is een Mac. Hier hoort dat allemaal enne: het werkt puik ook.

#### **Succes!**